## CARA MENJALANKAN PROGRAM

1. Instal XAMPP pada computer. Pastikan Apache dan MySql dapat berjalan

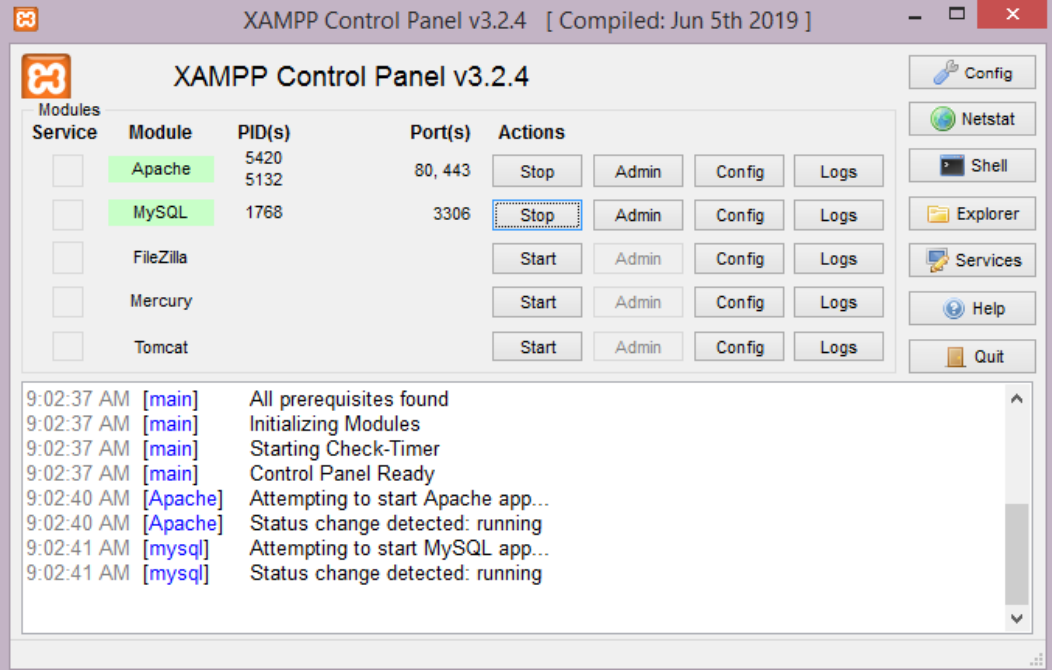

2. Import database ke server MySql tematik22.sql kedalam MySql dengan cara buka browser akses url : http//localhost/phpmyadmin

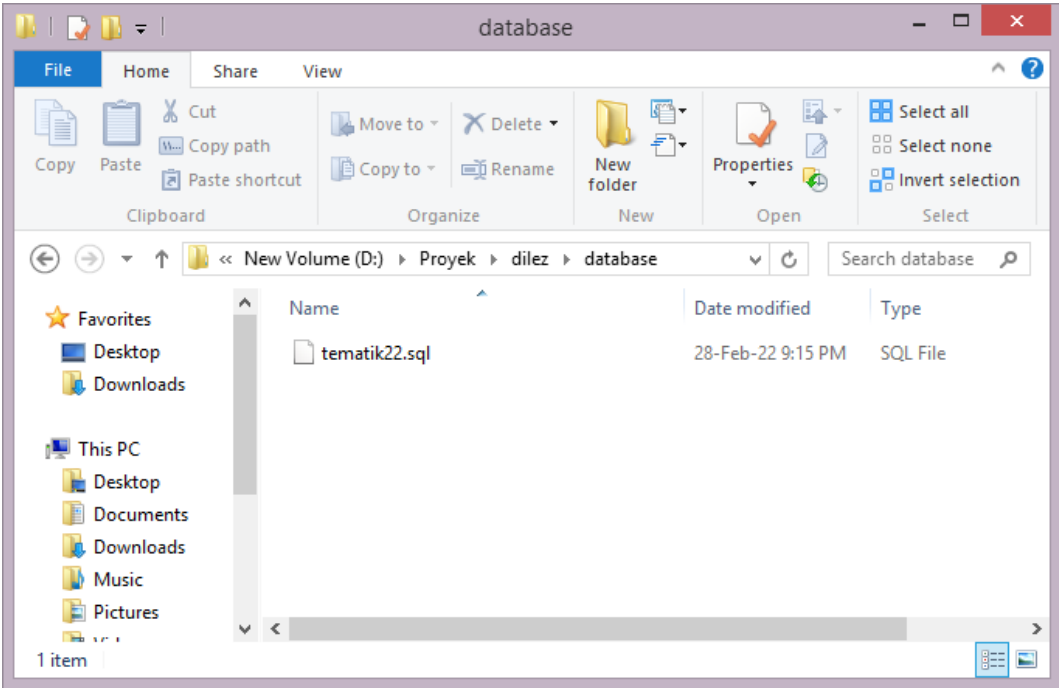

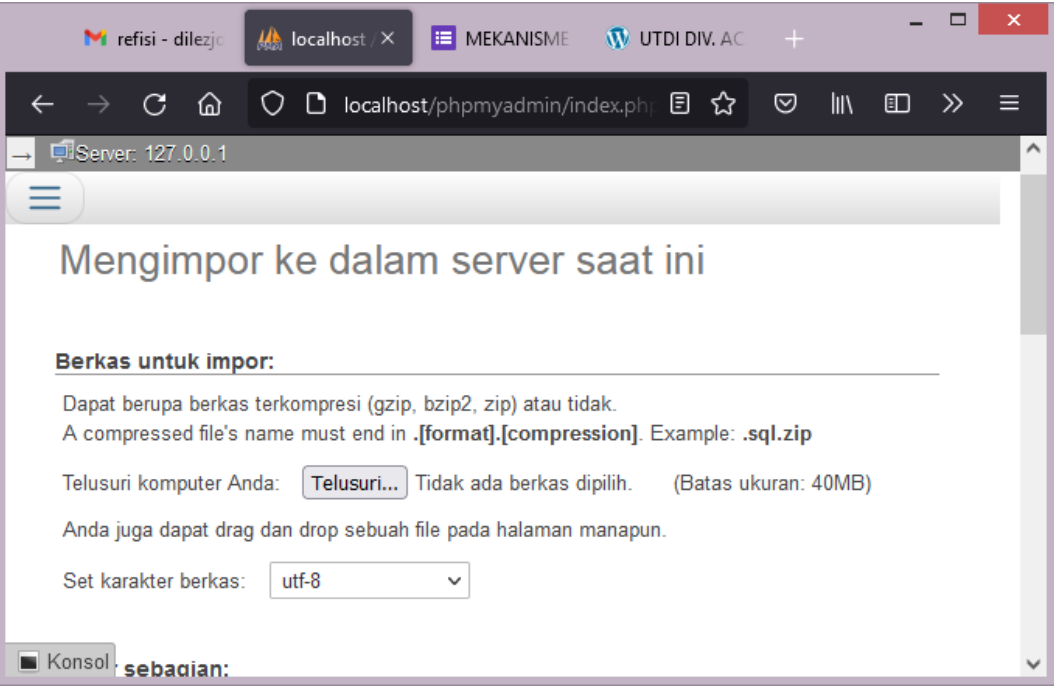

3. Copy folder tematik ke c:\xampp\htdocs

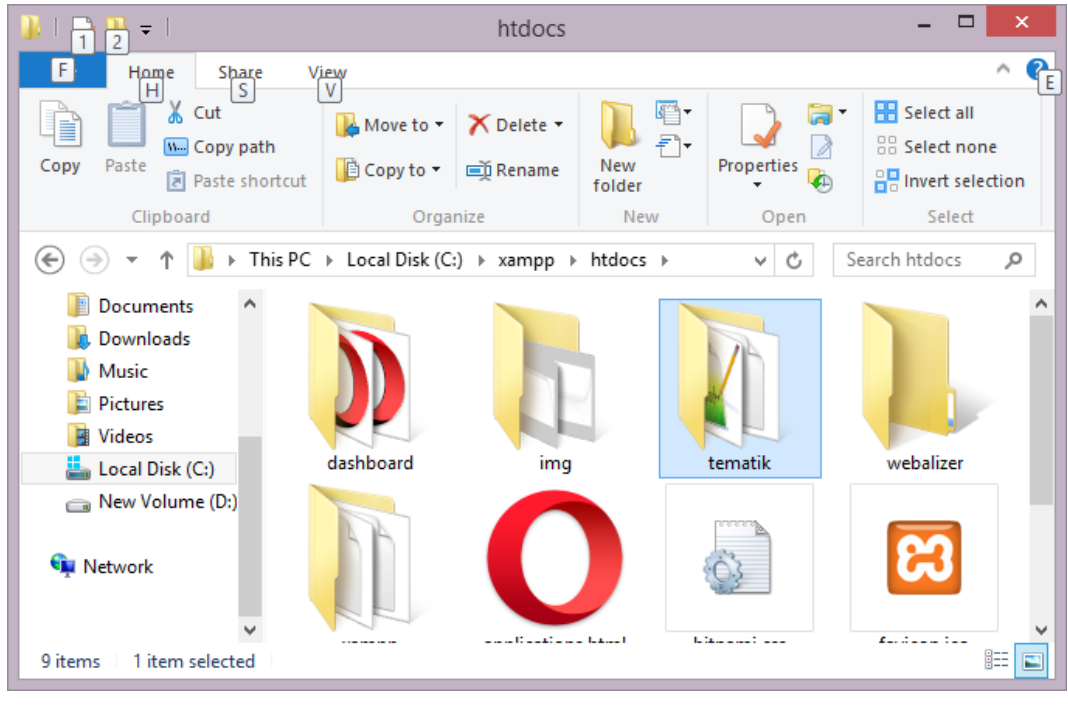

- $\overline{O}$   $\overline{O}$  localhost/ J. ధ pilih katagori  $\star$ pilih Sumber Daya  $\overline{\phantom{a}}$  Submit
- 4. Buka aplikasi menggunakan browser dengan url : http/localhost/tematik/

Aplikasi sudah dapat dijalankan